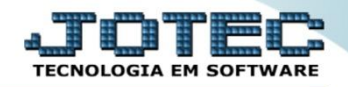

## **VALOR BASE PARA COMISSÃO FMCAAVLCM**

*Explicação: Nesta opção a empresa define de que forma serão calculadas as comissões aos vendedores.*

## **Definição de Base para Comissão**

Para definir a base de comissão, acesse o módulo: *Faturamento.*

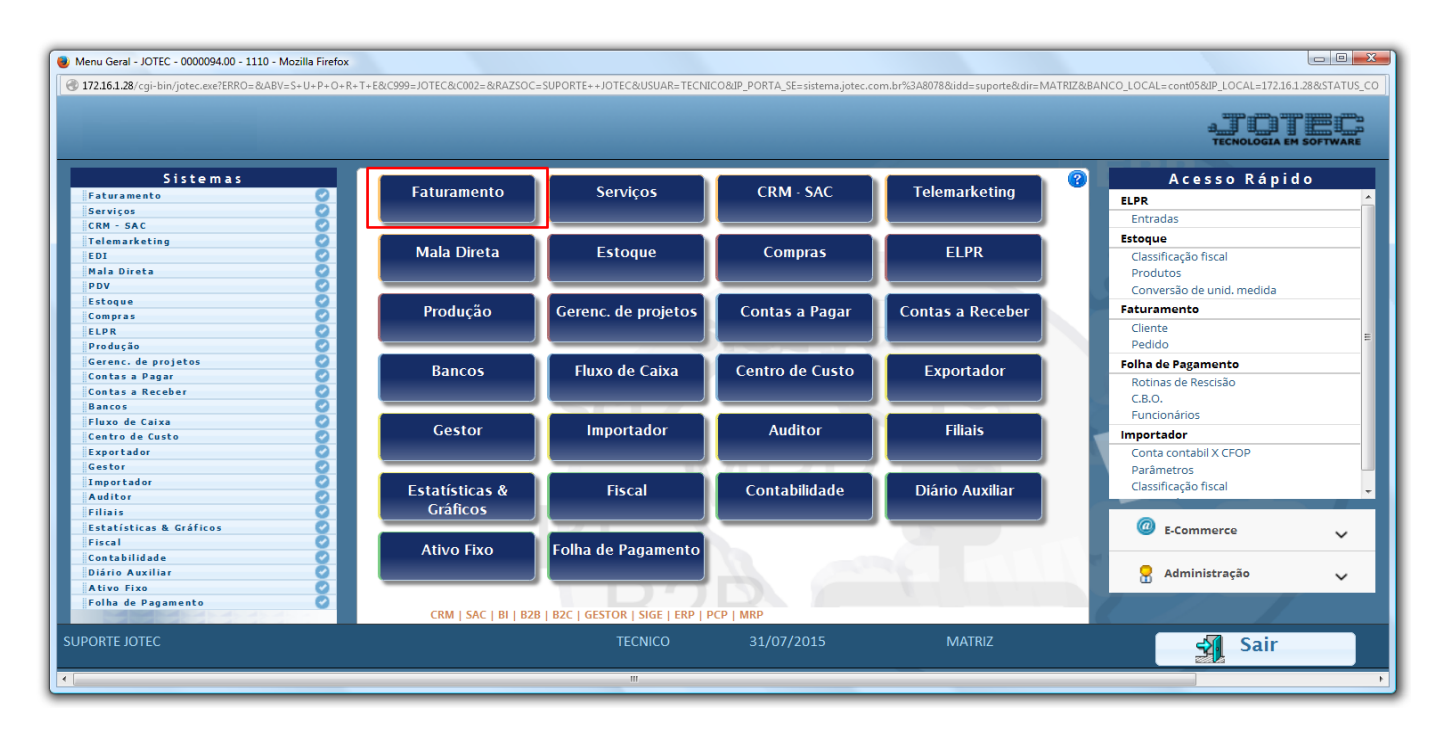

Em seguida acesse: *Arquivo >Empresa***:**

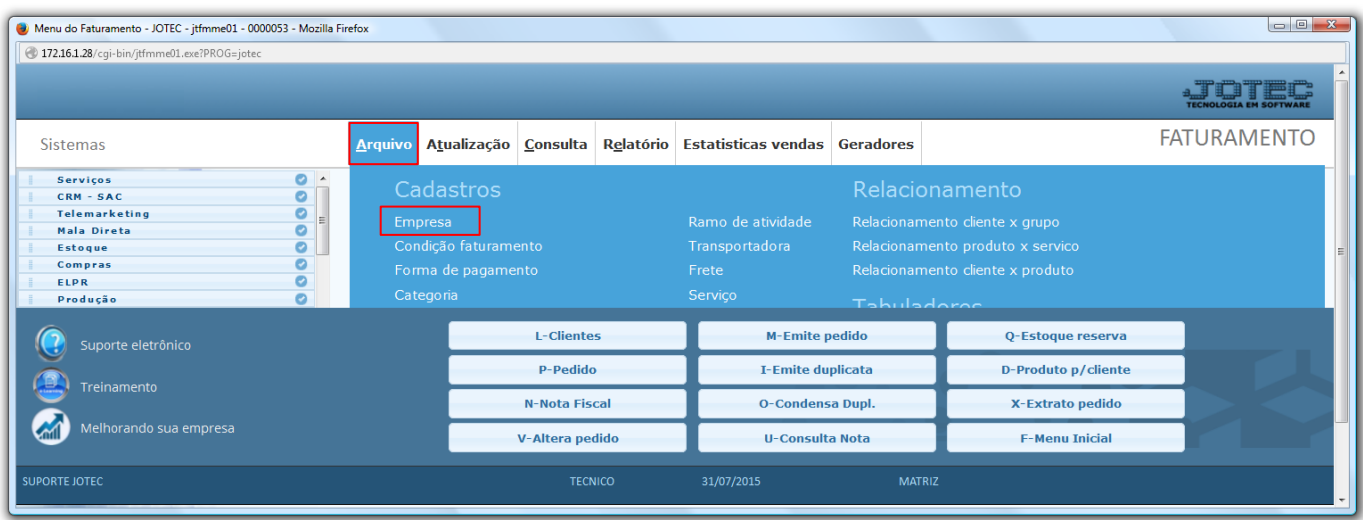

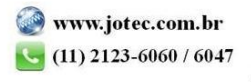

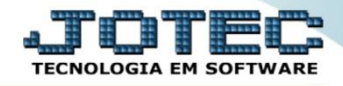

 Na tela que será aberta basta ir até o campo *Base para Comissão* e selecionar tipo da comissão e se existirá um % de desconto, que é diferenciada por produto ou por vendedor, e salvar no ícone de *Disquete*.

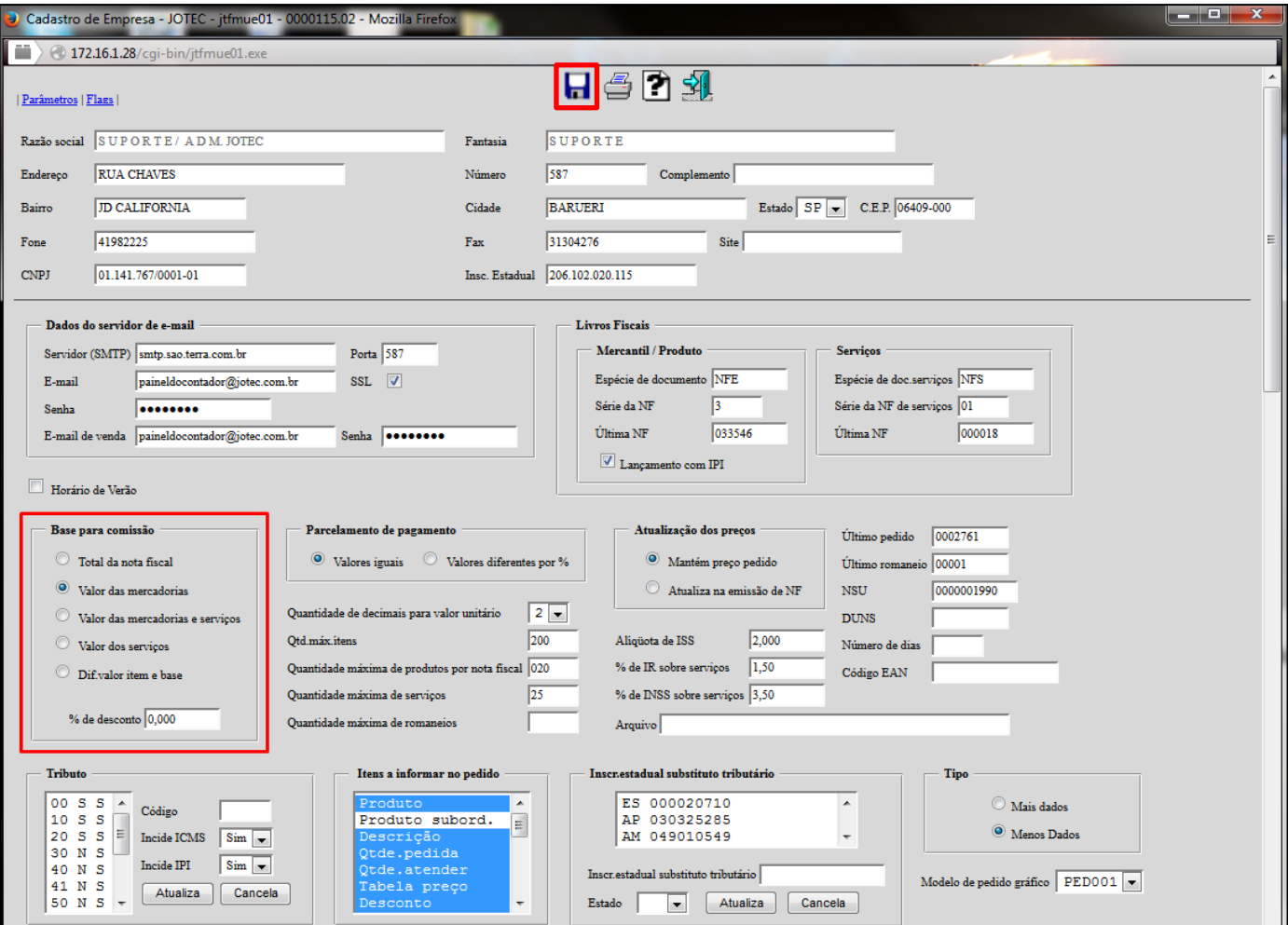

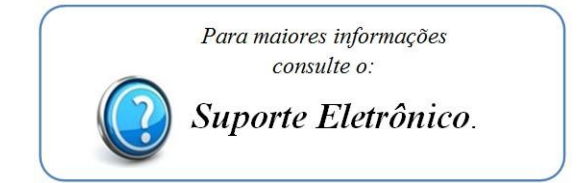

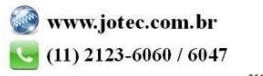